## Statistics using a Casio fx-83GT

To input an array of numbers into your calculator do the following:

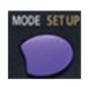

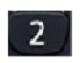

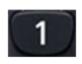

To input a frequency table:

To have frequency available in a statistical table you must turn on the "Frequency" option first:

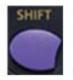

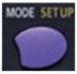

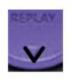

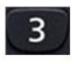

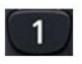

# To input an array of numbers using a Casio *fx-83*GT

Input: | 4 | 8 | 10 | 10 | 11 | 11

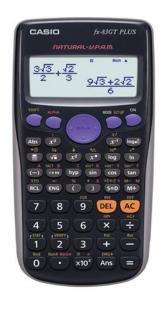

- 1. Put calculator into statistics mode for data with 1 variable:
- 2. Enter the data into the table:

Press 🔳 after entering each number.

When table is correct press

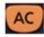

Note: the display now reads "0"

## Mean (x) and Standard Deviation ( $\sigma$ ) of an array of numbers using a Casio fx-83GT

#### 1. Get the mean:

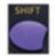

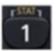

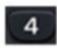

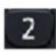

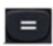

#### 2. Get the standard deviation

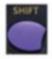

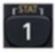

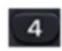

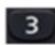

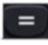

## Frequency Table using a Casio fx-83GT

To input a frequency table:
To have frequency available in a statistical table

you must turn on the "Frequency" option first:

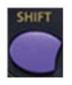

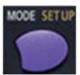

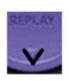

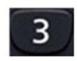

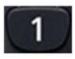

## Frequency Table using a Casio fx-83GT

Input the following frequency table

| Variable  | 1 | 2 | 3 | 4 |
|-----------|---|---|---|---|
| Frequency | 1 | 4 | 9 | 6 |

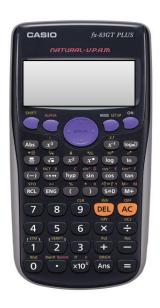

1. Put calculator into statistics mode for data with 1 variable:

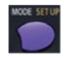

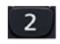

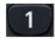

2. Enter the data into the table:

Press

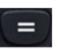

after entering each number.

|   | X | FREQ |
|---|---|------|
| 1 | 1 | 1    |
| 2 | 2 | 4    |
| 3 | 3 | 9    |
| 4 | 4 | 6    |

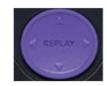

Use the Replay button to move around the table

When table is correct press

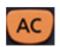

Note: the display now reads "0"

# Mean (x) and Standard Deviation (σ) using a Casio *fx-83*GT

Find the mean and standard deviation of the following frequency table

| Variable  | 1 | 2 | 3 | 4 |
|-----------|---|---|---|---|
| Frequency | 1 | 4 | 9 | 6 |

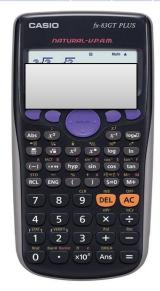

Mean = 3 Standard Deviation = 0.8366 Continuing on from the frequency table above.

#### 1. Get the mean:

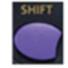

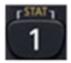

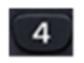

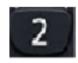

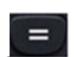

### 2. Get the standard deviation

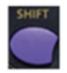

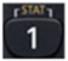

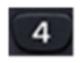

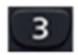

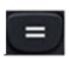